# Final Draft 11 (Windows) raccourcis clavier

#### Menus contextuels

Clic droit ou Ctrl + Clic gauche Ouvrir le menu contextuel

Un clic droit ou Ctrl + clic sur un mot mal orthographié affichera des variantes orthographiques.

Clic droit ou Ctrl + clic à la fin d'un nom de caractère pour afficher une liste d'extensions de caractères.

# Élément

Une autre méthode pour ajouter de nouveaux paragraphes utilise les combinaisons de touches Ctrl.

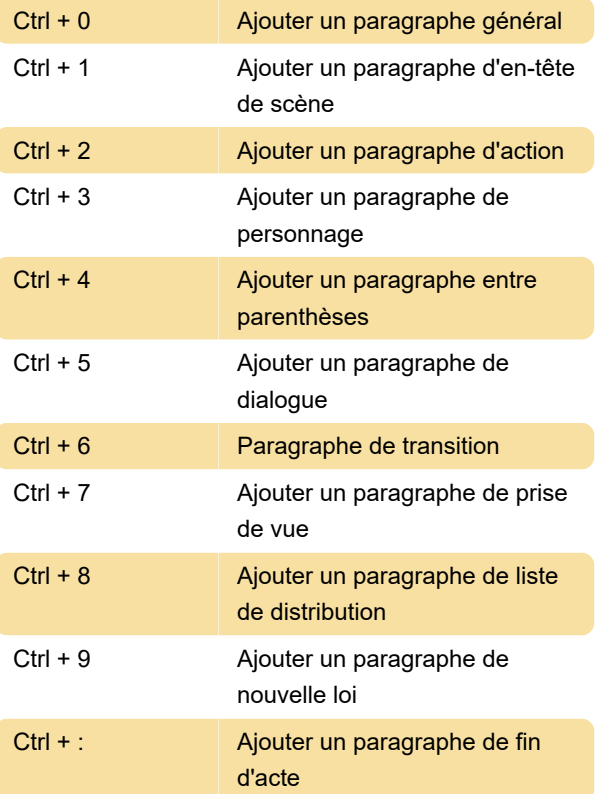

#### Général

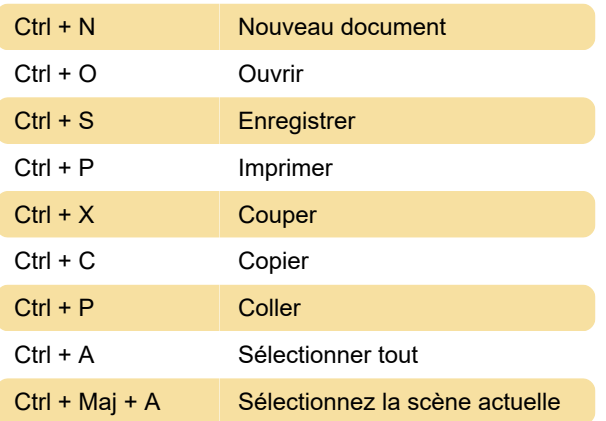

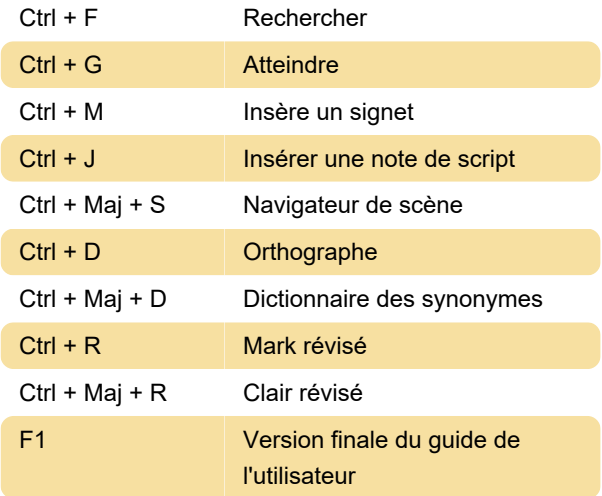

# Onglet Élément / touche Entrée

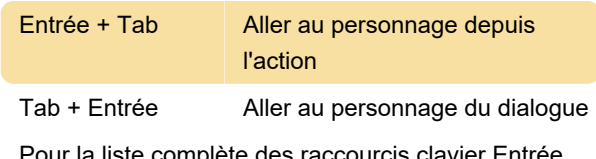

Pour la liste complète des raccourcis clavier Entré veuillez vous référer au manuel.

## Reformatage

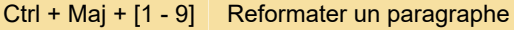

Le nombre de raccourcis ci-dessus correspond au nombre affiché pour chaque type d'élément dans la barre d'état en bas de la fenêtre de l'application.

### Touche tab

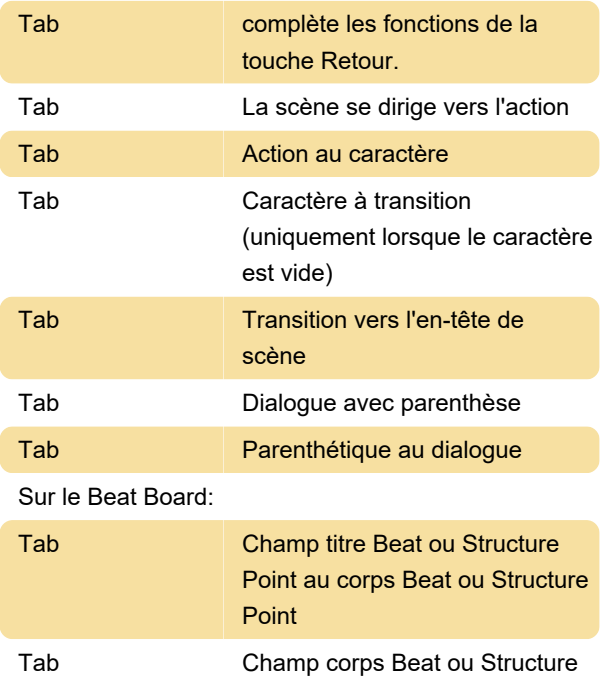

Point vers champ titre Beat ou Structure Point Tab Acceptez une sélection de liste

SmartType et passez à l'élément logique suivant

Dernière modification: 31/01/2020 09:18:53

Plus d'information: [defkey.com/fr/final-draft-11](https://defkey.com/fr/final-draft-11-windows-raccourcis-clavier) [windows-raccourcis-clavier](https://defkey.com/fr/final-draft-11-windows-raccourcis-clavier)

[Personnalisez ce PDF...](https://defkey.com/fr/final-draft-11-windows-raccourcis-clavier?pdfOptions=true)